**Vodič za pravljenje kvalitetnih slika pametnim telefonom**

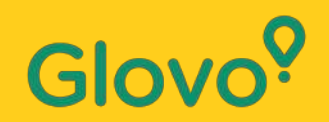

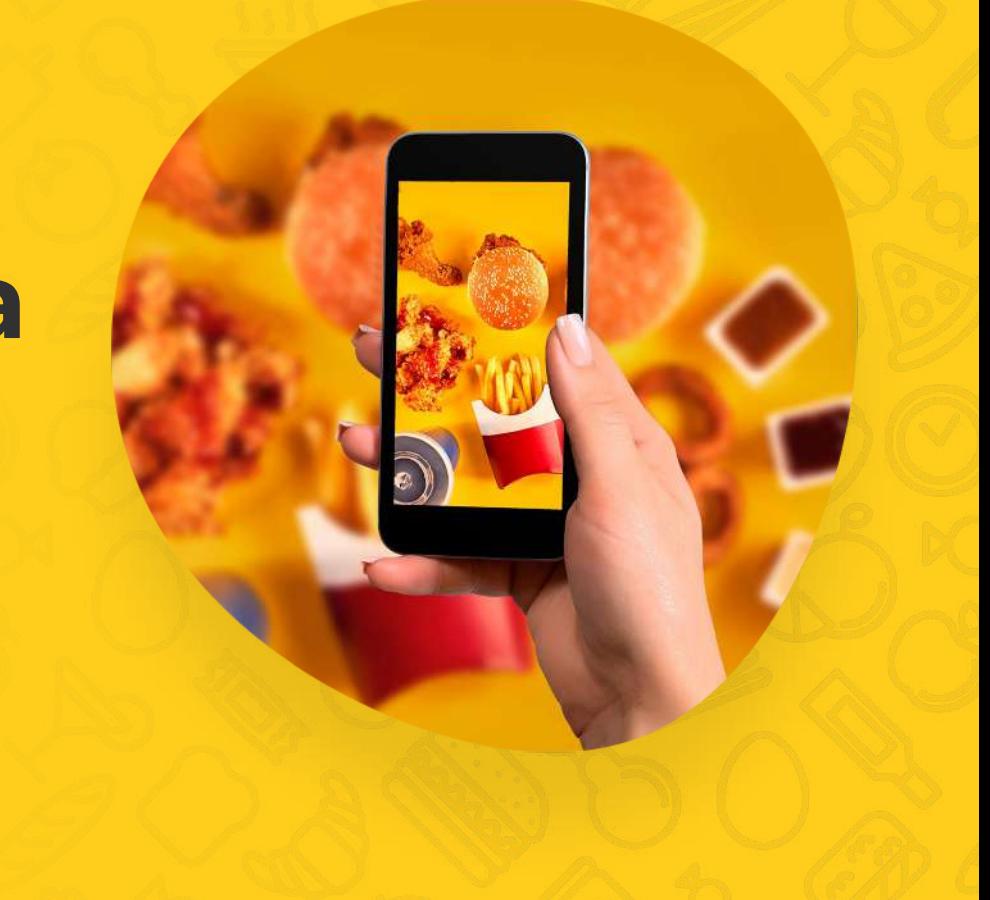

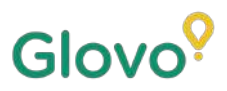

### Da li ste znali da se **proizvodi sa slikama obično kupuju 3 puta češće** od onih bez slika?

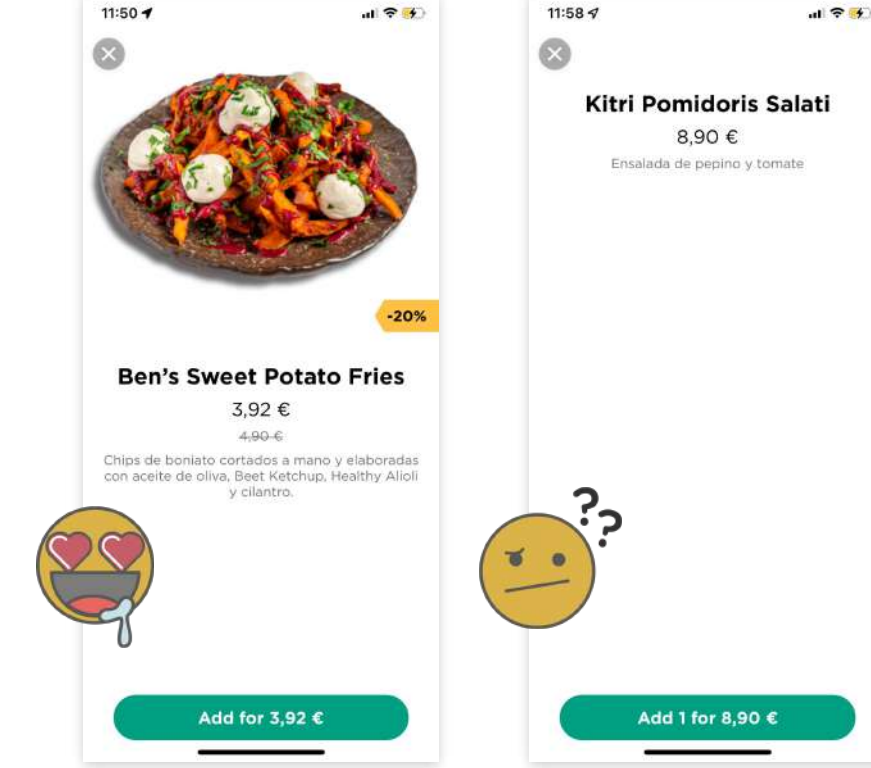

A da li ste svesni činjenice da se **75% onlajn kupaca oslanja na sliku proizvoda pri donošenju odluke?**

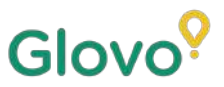

### **Pratite ovaj vodič i naučite kako da lako napravite najbolje slike za svoj meni pomoću telefona!**

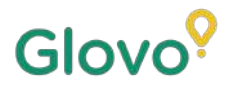

## **PRATITE OVAJ POSTUPAK**

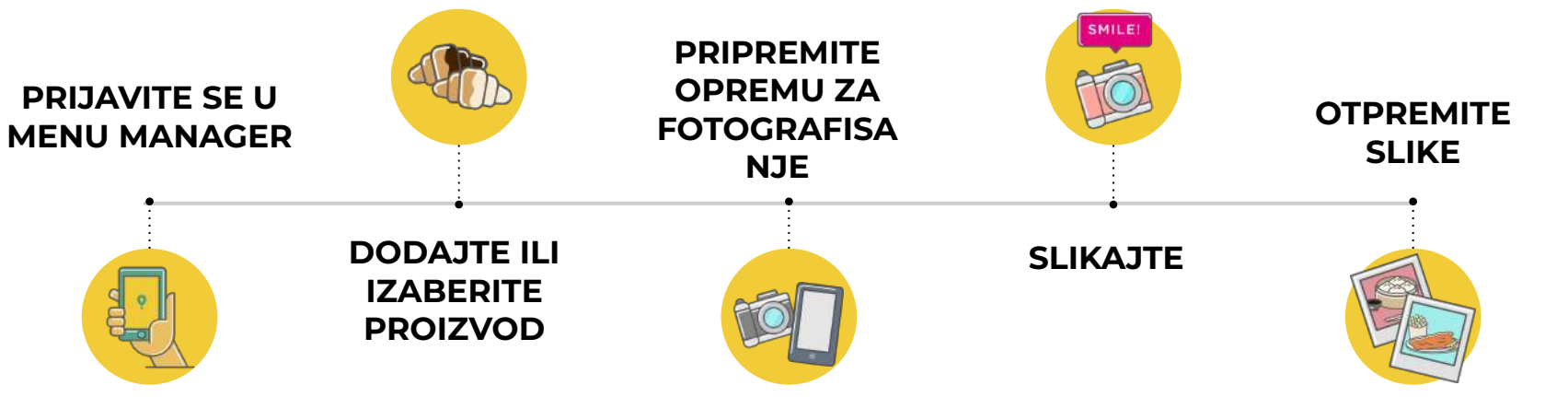

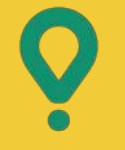

# **Menu Manager –**

KAKO DA IZMENITE MENI

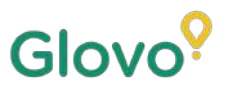

# **01. PRIJAVITE SE U MENU MANAGER**

#### **Prijavite se na**

**<https://managers.glovoapp.com/hello>**i popunite polja svojim akreditivima Glovo partnera i administratorskom lozinkom.

Skenirajte ovde i pristupite alatki Menu Manager!

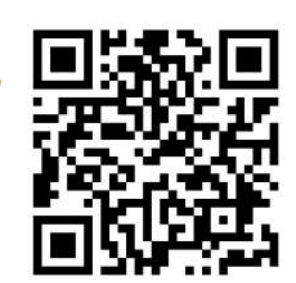

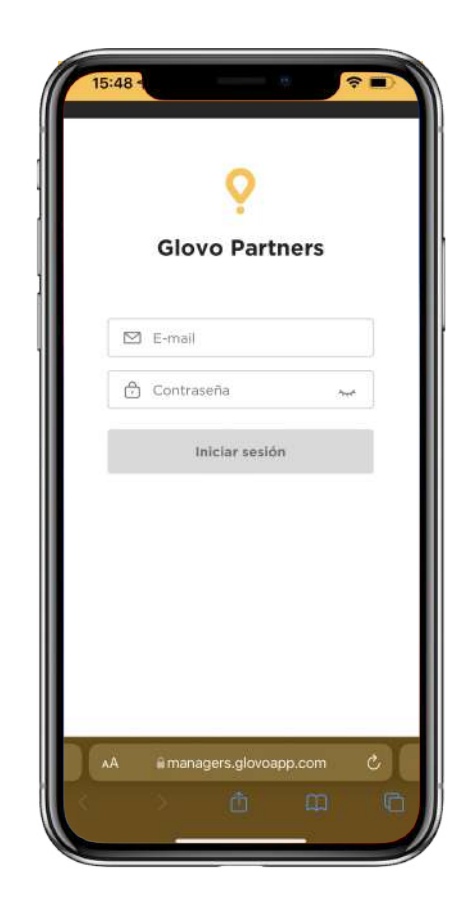

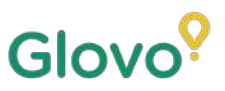

## **02. DODAJTE ILI IZABERITE PROIZVOD SA SVOG MENIJA**

#### Ako želite da **dodate novi proizvod** u meni:

Pri vrhu stranice ćete videti **dugme** "+" na koje možete da kliknete da biste dodali proizvod. Tu možete da otpremite slike i dodate novo jelo.

Ako želite da **izmenite postojeći proizvod**:

Krećite se kroz meni svog restorana. **Dodajte ili zamenite sliku proizvoda klikom na proizvod** i ubacivanjem nove slike umesto stare.

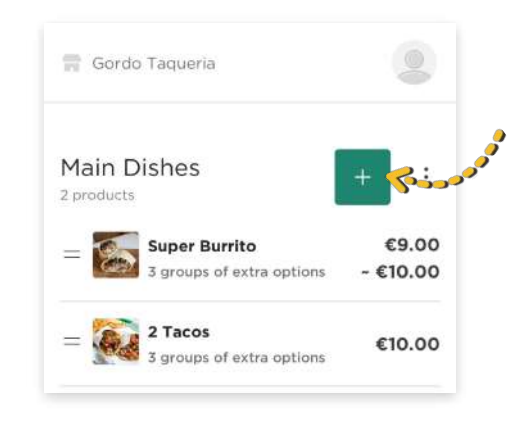

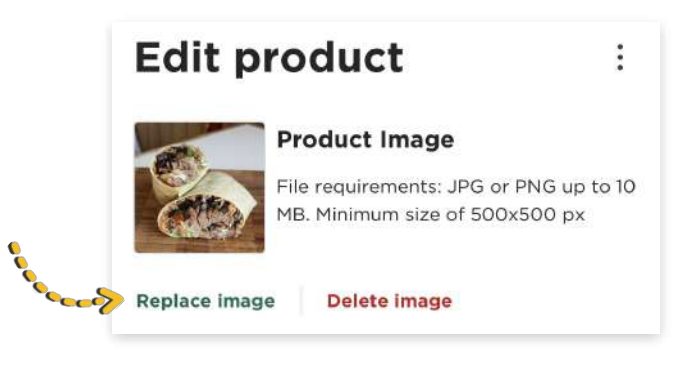

## **NAPRAVITE SLIKE I OTPREMITE IH U SVOJ MENI**

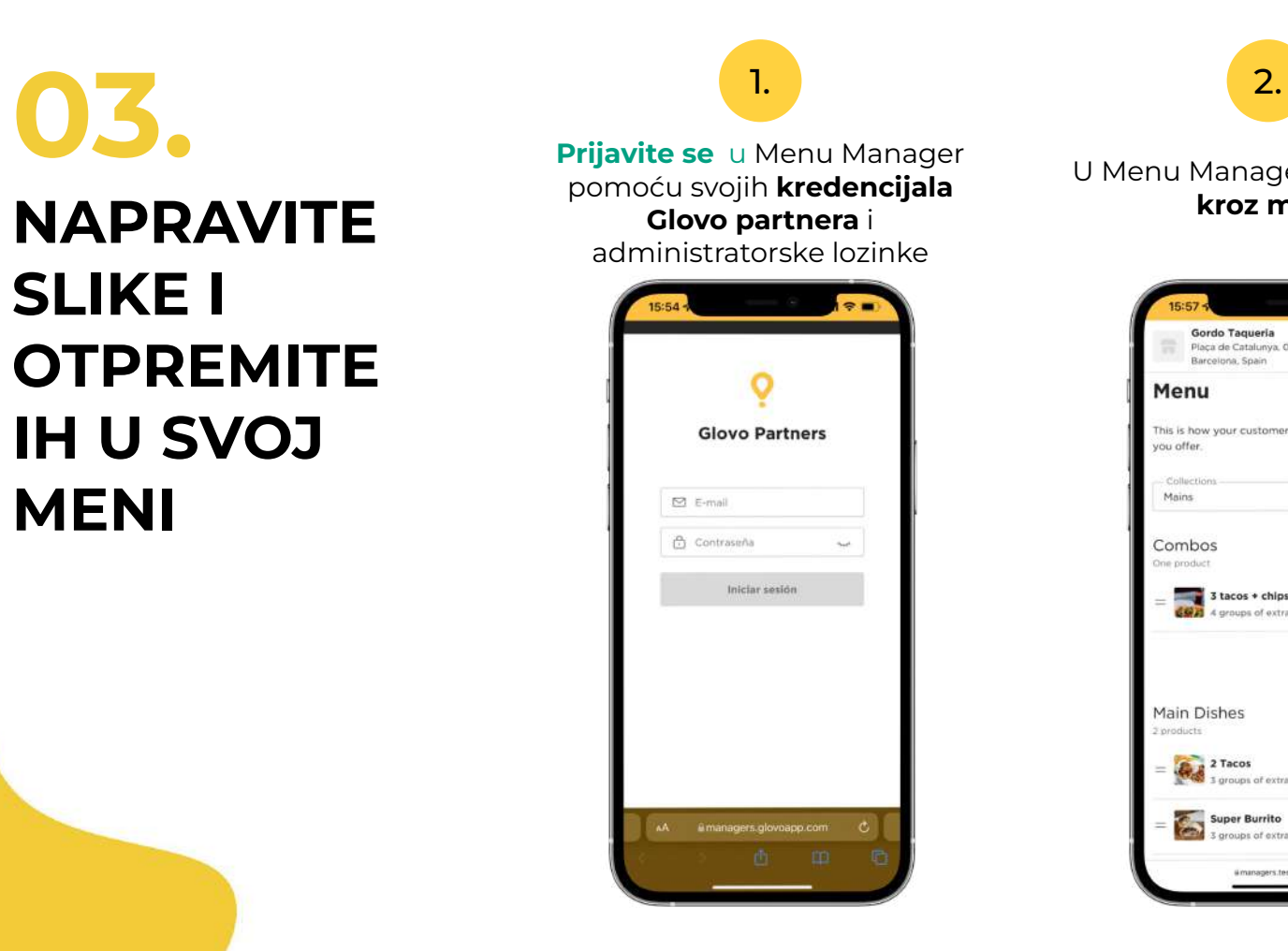

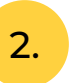

Glovo<sup>?</sup>

U Menu Manageru **skrolujte kroz meni**

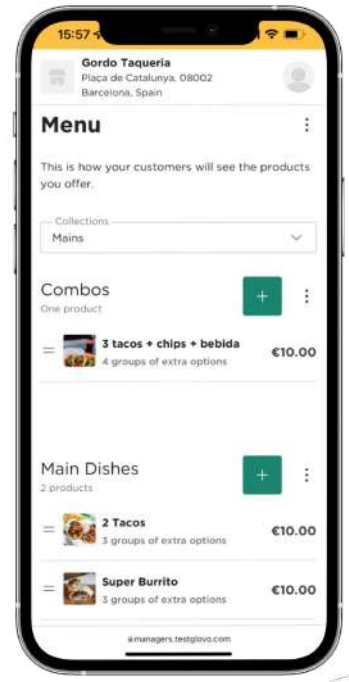

3.

#### **Izaberite proizvod** kome želite da dodate slike

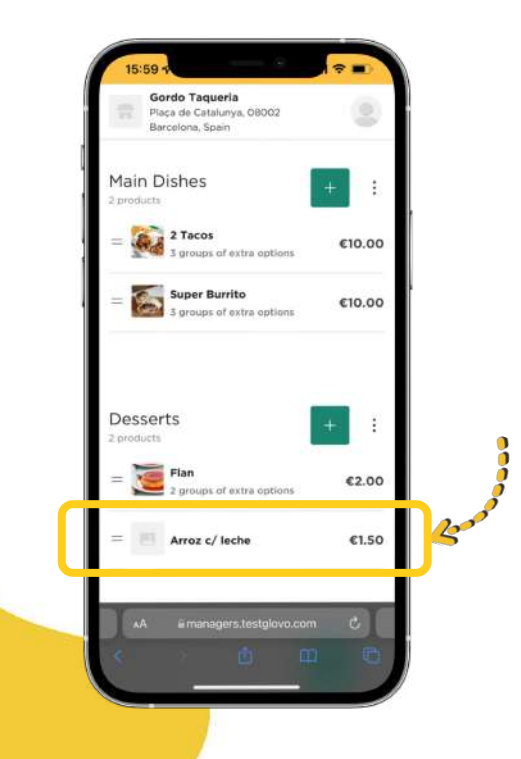

#### Otvoriće se okno u kome **možete da izmenite proizvod**

4.

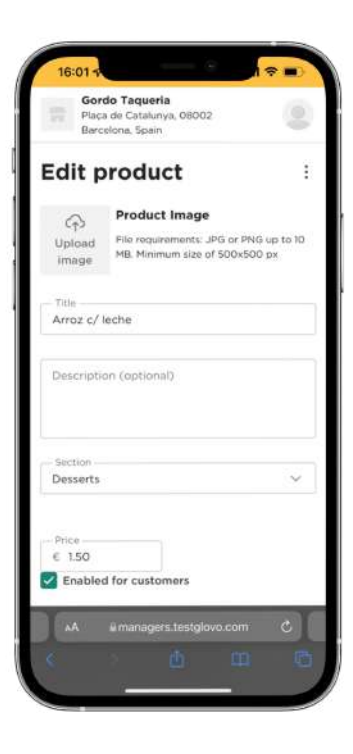

5.

Otpremite sliku iz svoje kolekcije ili trenutno slikajte jelo **klikom na "Otpremi sliku"** u Menu Manageru

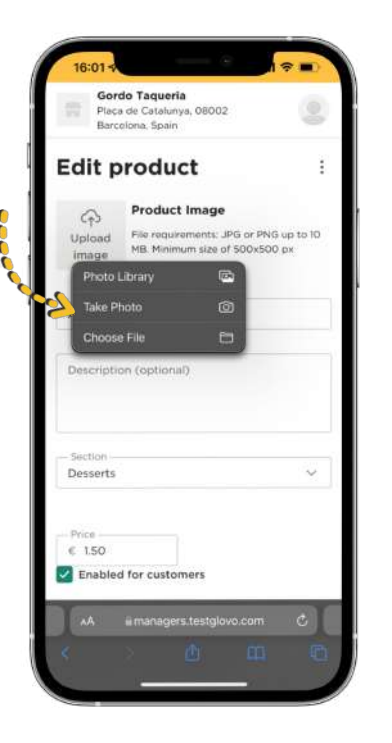

 $(i)$ 

**Ne znate kako da napravite kvalitetne slike?** 

Pratite naše **[savete](#page-9-0)**

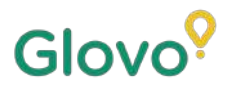

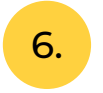

#### <span id="page-9-0"></span>Kada otpremite slike, **kliknite na "Sačuvaj promene"**

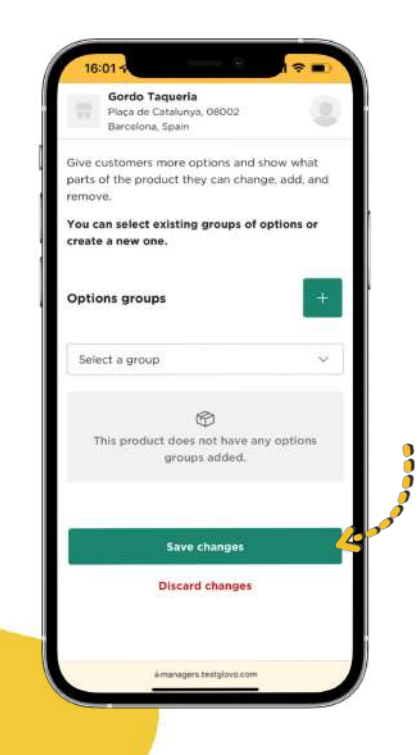

#### **Videćete nove otpremljene slike** u meniju svog restorana za samo nekoliko sekundi!

7.

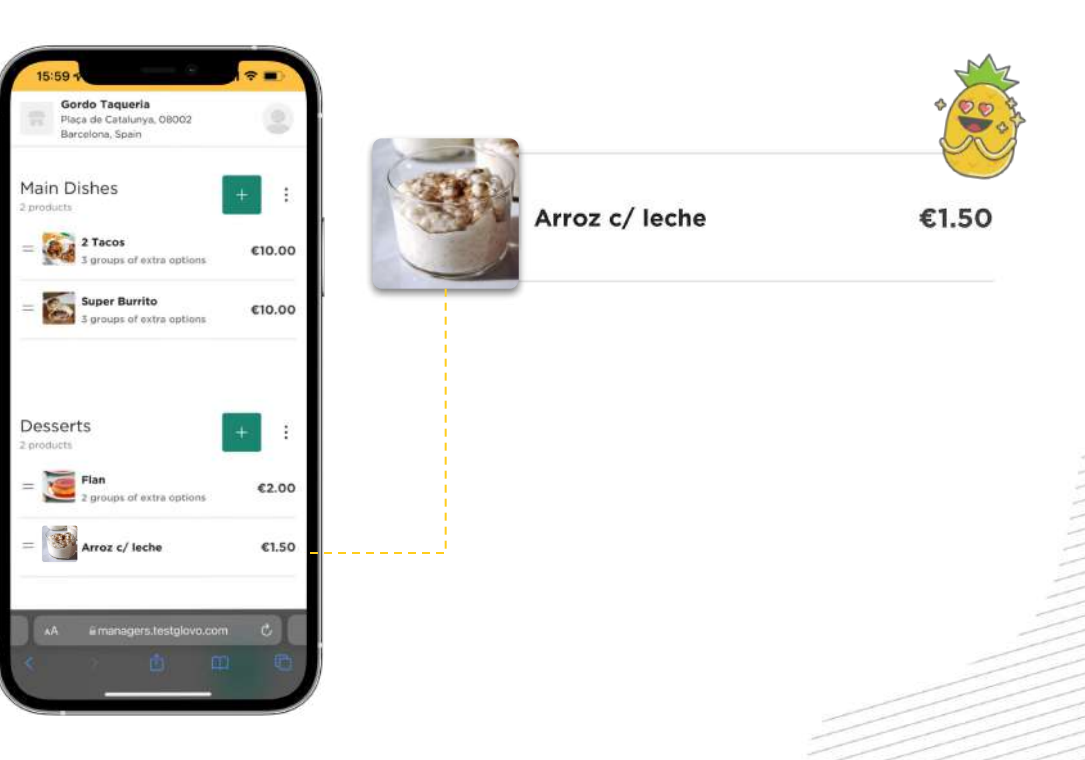

# **Saveti za fotografisanje –**

## SAVETI ZA PRAVLJENJE KVALITETNIH SLIKA

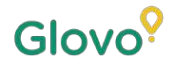

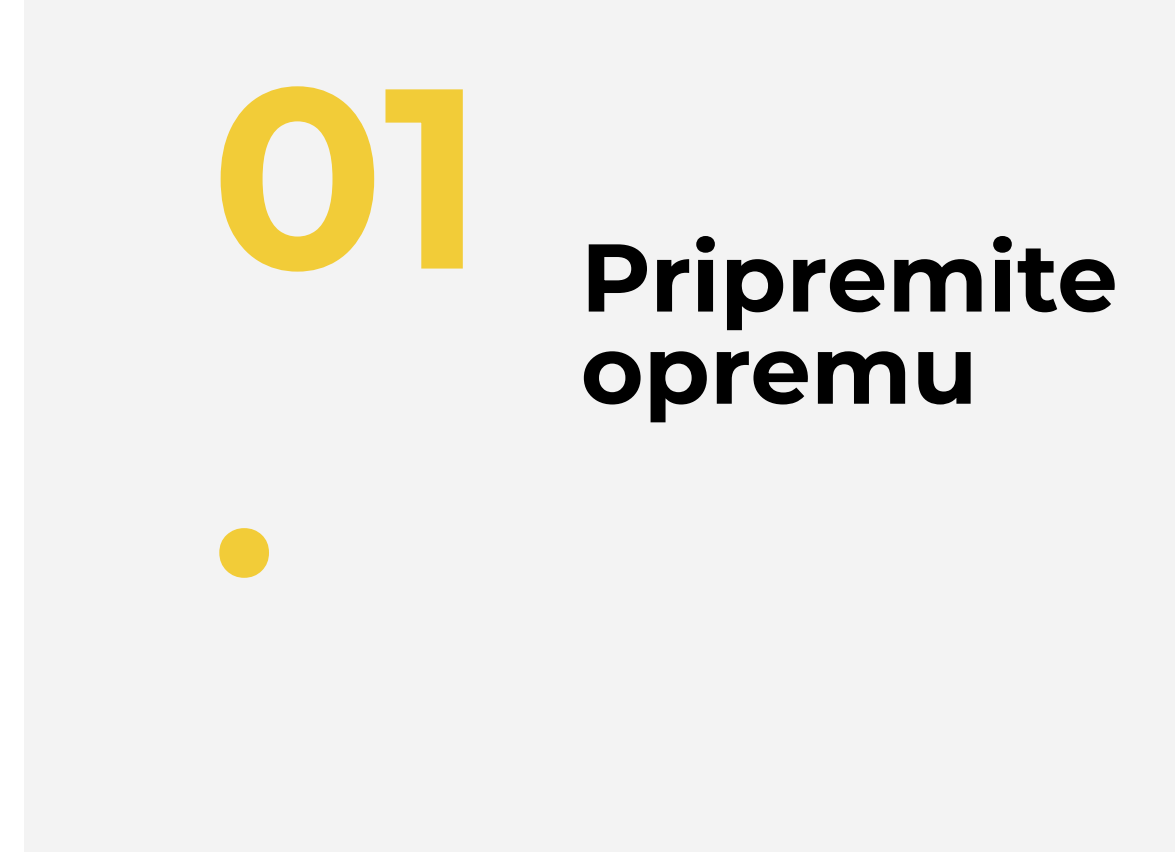

Glovo preporučuje

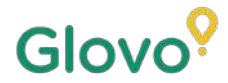

## **PRIPREMITE OPREMU ZA**

**Formandia in Terminisme alatke za bolji rezultat. One su opcionalne, ali ih toplo**<br>Preporučujemo ako želite najbolje slike preporučujemo ako želite najbolje slike.

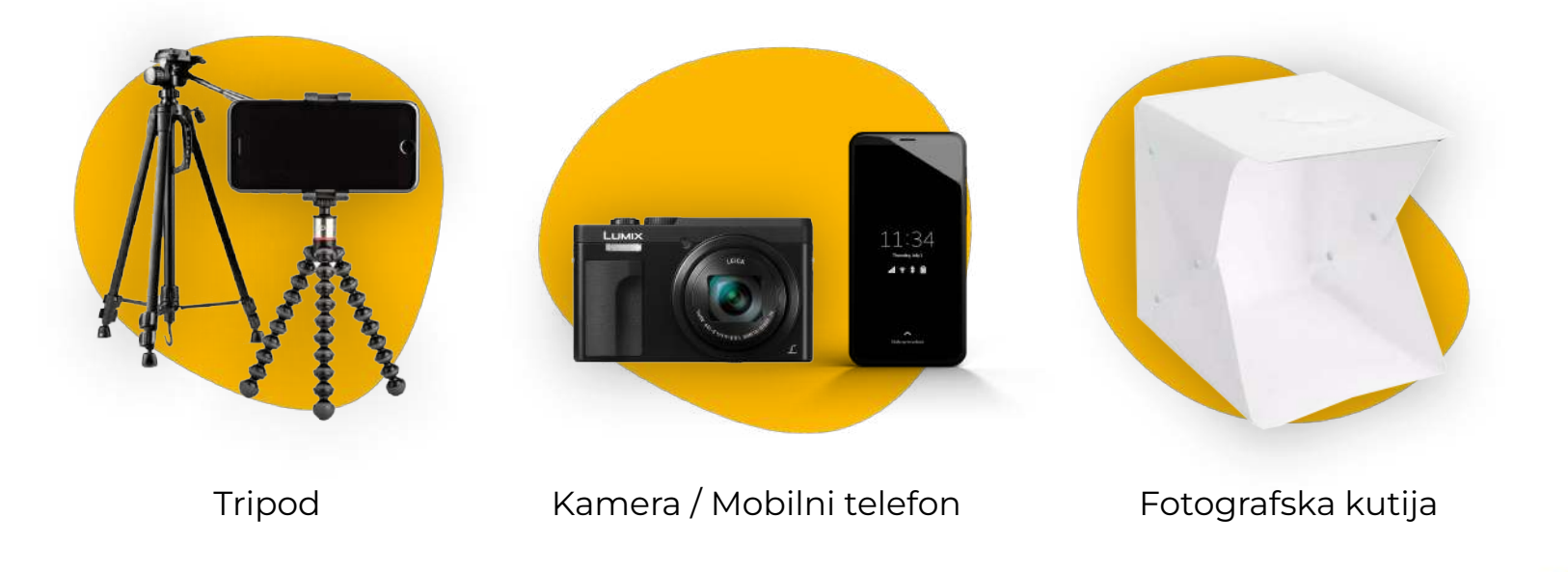

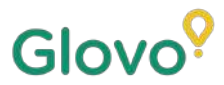

## **SAMI NAPRAVITE SCENU ZA**

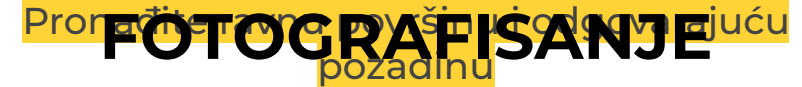

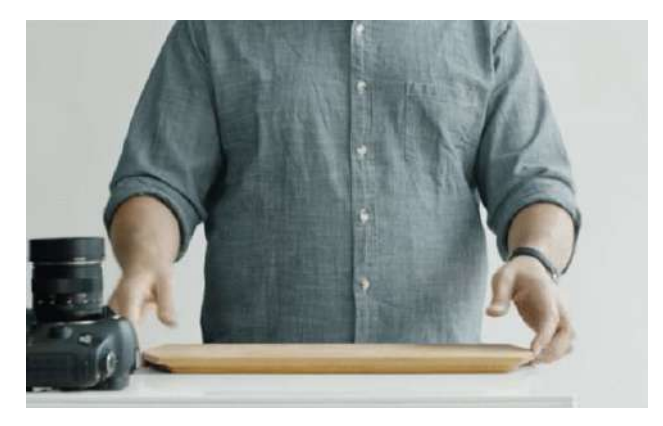

Koristite sto ili bilo koju ravnu površinu na kojoj se vaš proizvod uklapa kako treba i postavite ga što bliže prozoru da biste dobili dobro prirodno osvetljenje

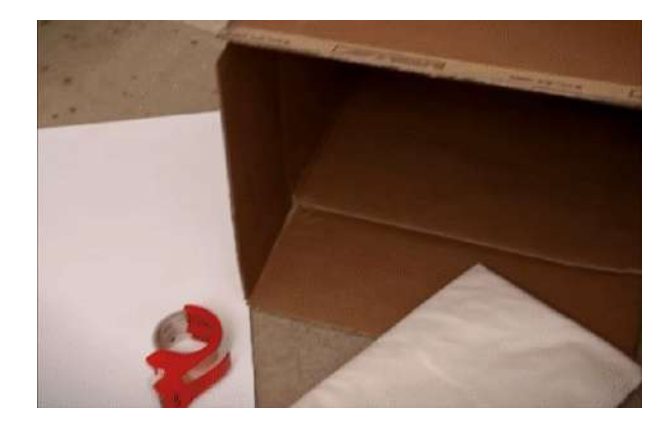

Da biste dobili kvalitetnije slike, koristite bele pozadine ili pozadine sa jednostavnim bojama ili teksturama Na taj način ćete sprečiti odvlačenje pažnje sa proizvoda i vaše jelo će se jasno videti

Da biste dobili detaljniji izgled proizvoda, stavite ga na **beli pozadinski papir za fotografisanje ili beli kraft papir** da reflektuje prirodnu svetlost.

Da biste stvorili osećaj integriteta, doslednosti i poboljšali korisnički doživljaj, predlažemo da uvek koristite istu pozadinu za ceo meni

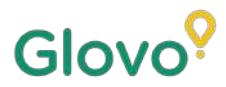

## FOTOGRAFISANJE **SAMI NAPRAVITE SCENU ZA**

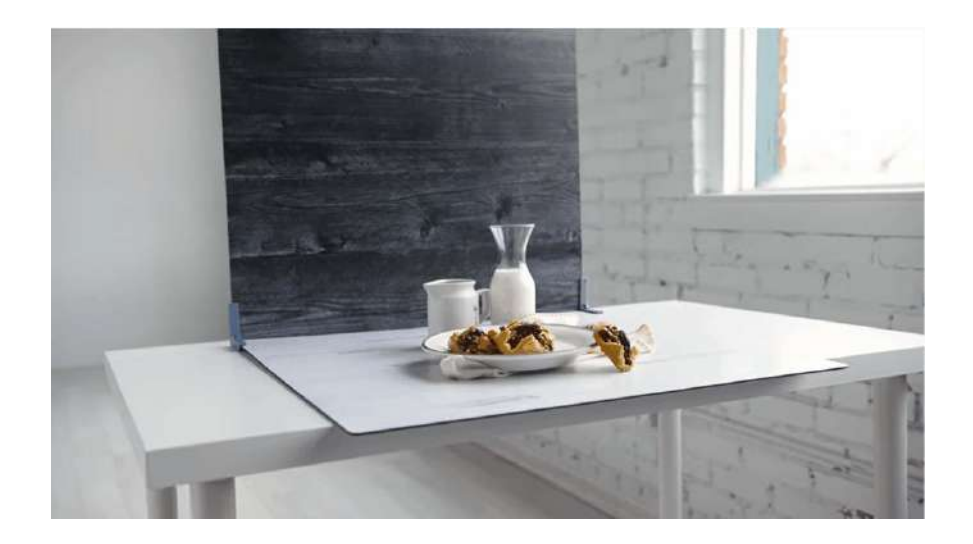

Prirodno osvetljenje je odlično za pravljenje kvalitetnih slika. **Postavite ravnu površinu pored prozora.**

Ako nemate prirodno osvetljenje ili slikate noću, koristite veštačko svetlo.

**Nikad ne koristite blic** i uvek se trudite da izbegnete tamne senke i refleksije.

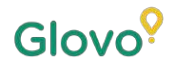

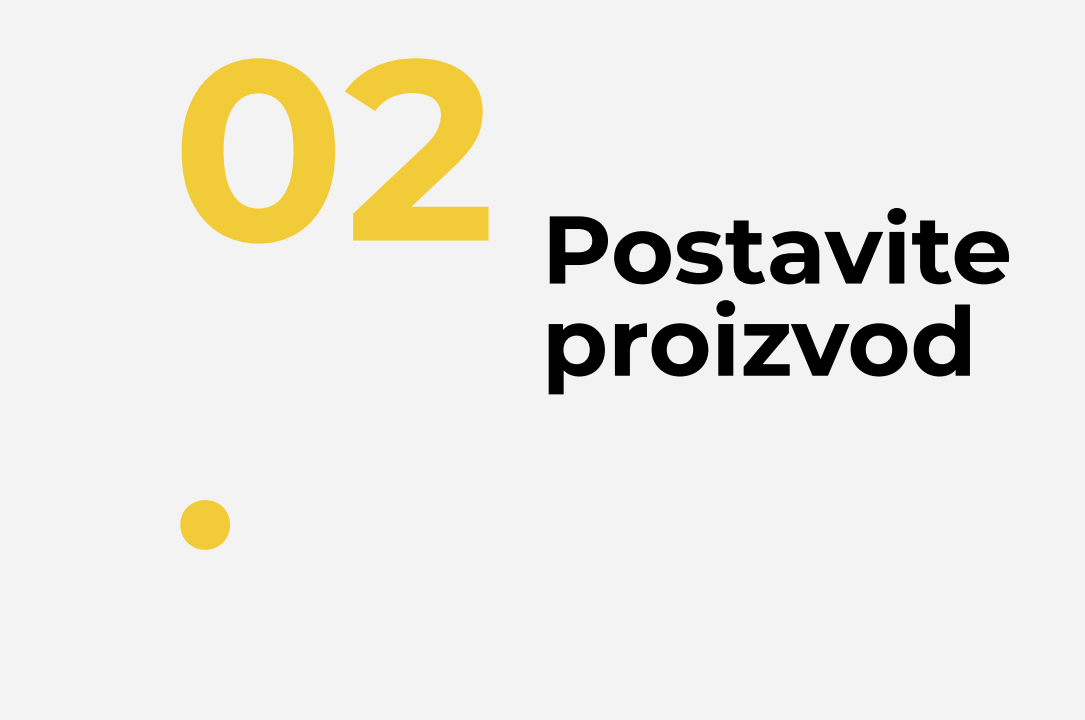

## **POSTAVITE PROIZVOD**

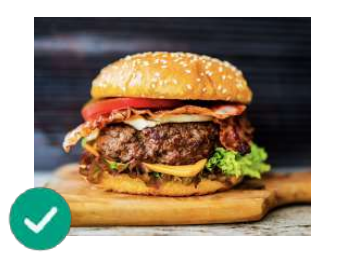

**Pokažite koliko je ukusno vaše jelo!** Stavite hranu na tanjir tako da izgleda ukusno i primamljivo

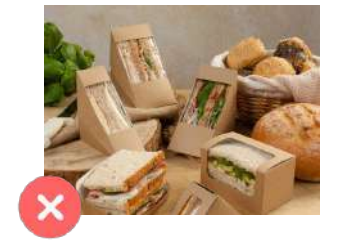

#### **Izvadite jelo iz pakovanja**

Pakovanje obično čini da prezentacija slike izgleda loše. Izvadite jelo iz pakovanja i prezentujte ga na tanjiru!

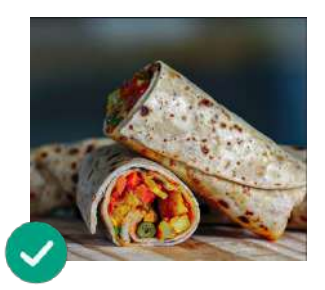

#### **Pokažite unutrašnjost jela**

Potrudite se da klijent jasno može da vidi sastojke jela. Ako presečete wrap, burrito ili sendvič napola, klijenti će lakše prepoznati sve sastojke

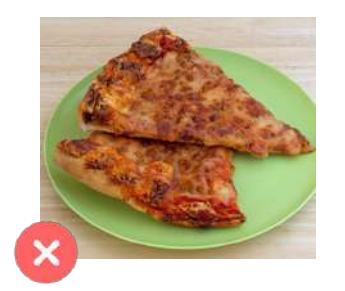

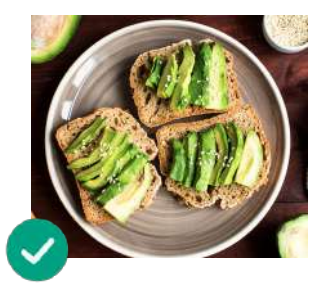

**Postavite jelo u centar** Potrudite se da jelo bude na sredini površine

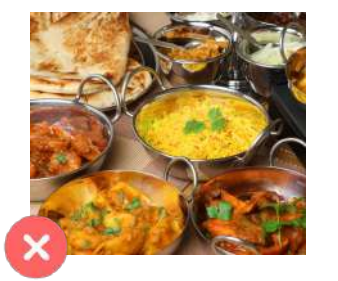

#### **Ne čekajte mnogo da biste slikali proizvod**

Ako čekate nekoliko minuta nakon što je hrana gotova, jelo može da izgleda hladno i ne baš sveže. Počnite da slikate proizvod čim ga stavite na tanjir!

#### Ne uključujte u slike artikle ili sastojke koji nisu deo jela koje služite

Postavite samo proizvode koji će biti na vašem meniju

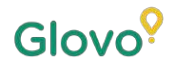

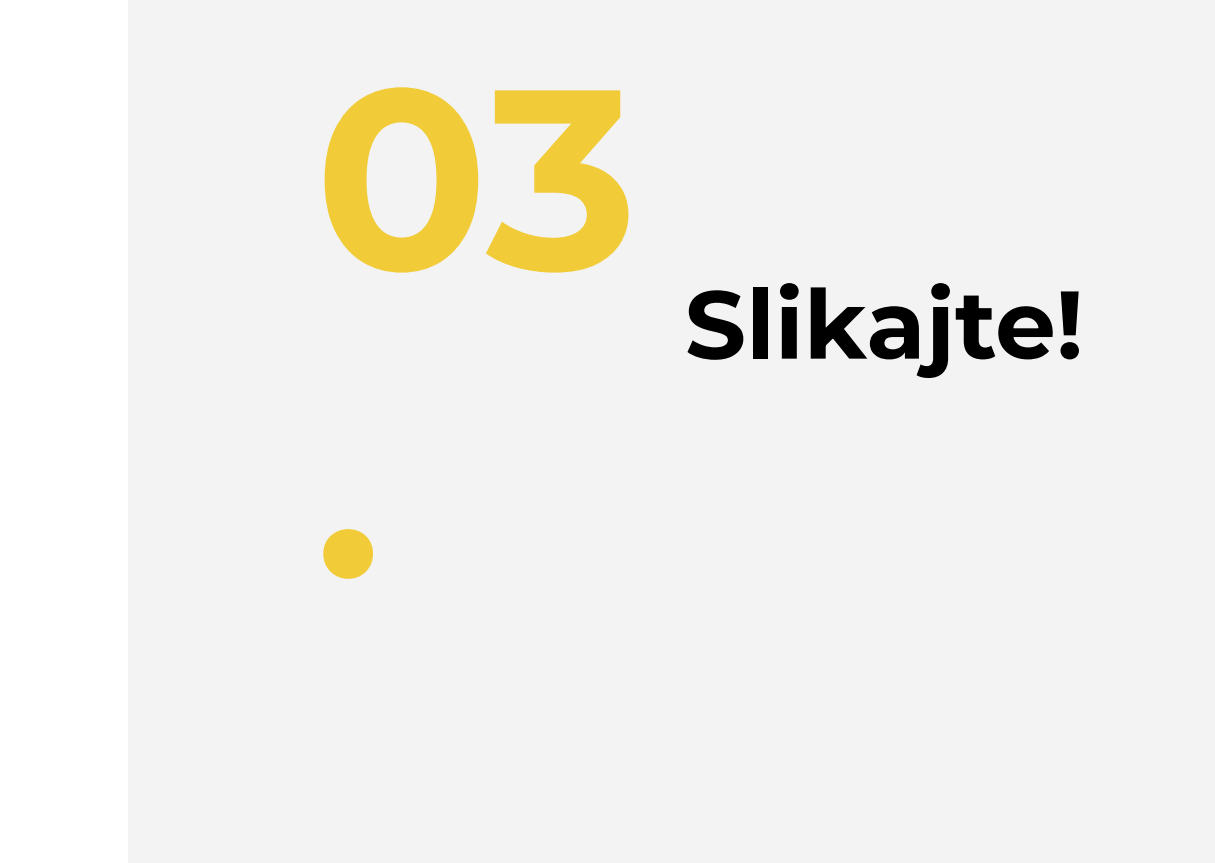

## **SLIKAJTE PROIZVOD**

Vreme je da slikate svoje proizvode! Kad to radite, imajte na umu sledeće:

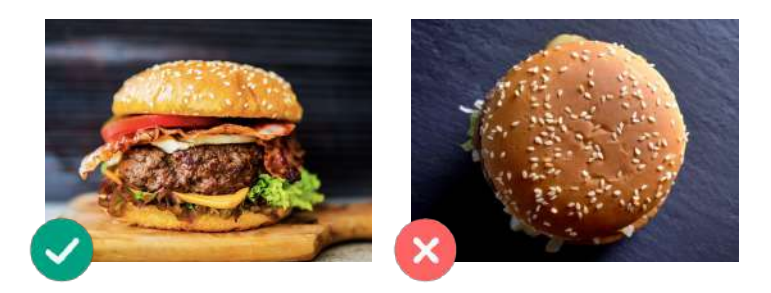

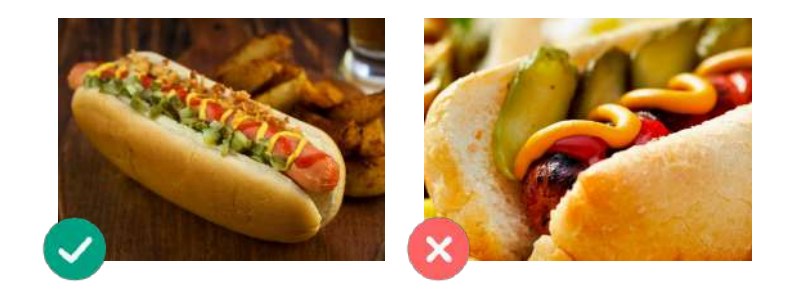

**Izaberite ugao iz kog je proizvod najprivlačniji** Slikajte jelo frontalno ili pod uglom od 45 stepeni

**Uvek prikažite ceo tanjir** Uverite se da slika nije isečena i da se vidi ceo proizvod

## **SLIKAJTE PROIZVOD**

Vreme je da slikate svoje proizvode! Kad to radite, imajte na umu sledeće:

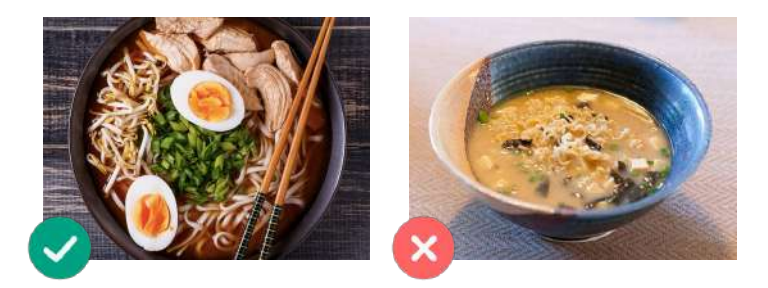

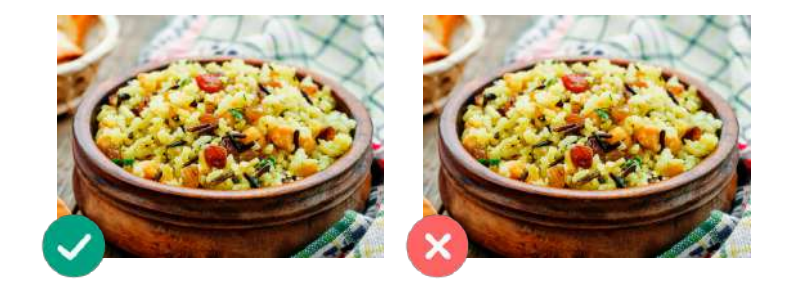

#### **Potrudite se da se svi sastojci i porcije jasno vide** Slika treba da bude realna i da se svi sastojci

jasno vide

**Ako je u pitanju kombinacija ili komplet obrok, prikažite artikle odvojeno jedan pored dugog**

Osim ako ne slikate kombinaciju, nemojte slikati više jela odjednom

**CRVENE ZASTAVICE**

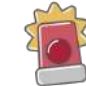

Ne uključujte **vodene žigove** ili nazive programa za editovanje na slikama

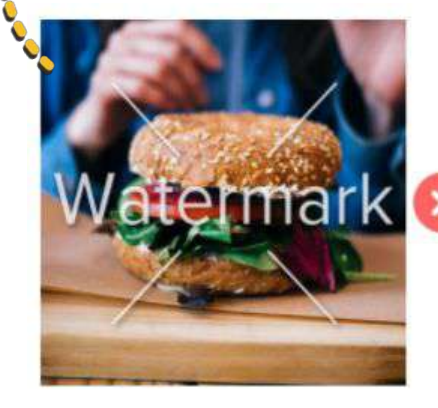

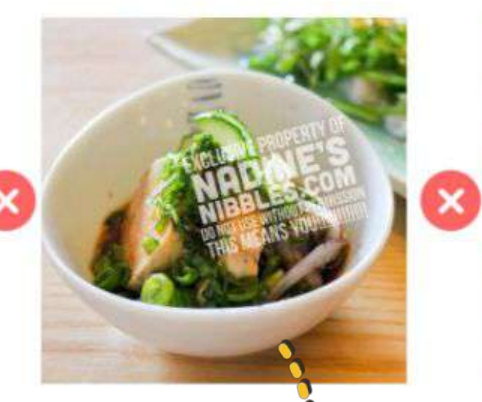

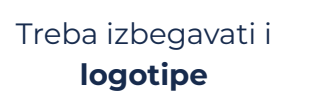

Ne slikajte **loše prezentovana jela** i **izbegavajte korišćenje blica**

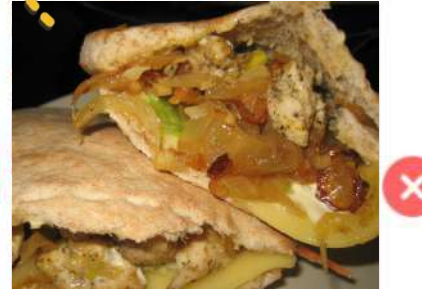

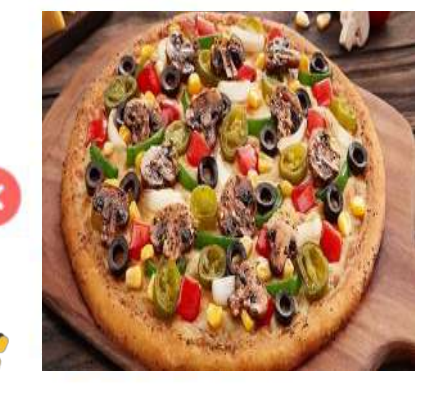

Slika ne bi trebalo da bude **mutna, pikselizovana, izobličena** ili **razvučena**

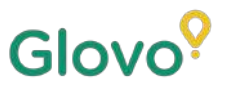

## **I UPAMTITE...**

**9 od 10 ljudi ne kupe jelo** koje su želeli da kupe **kada vide da nema sliku!** Umesto toga, odluče se za drugo jelo koje ima sliku da zadovolje svoje potrebe.

> Ne zaboravite da poboljšate svoj meni dodavanjem slika i opisa pomoću naše nove alatke Menu Manager

Skenirajte ovde i pristupite alatki Menu Manager!

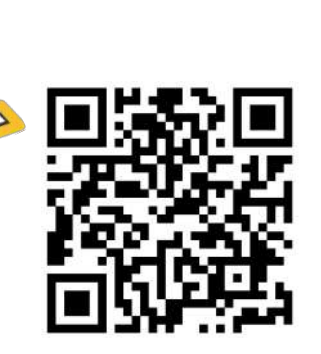